## **STARTUP GUIDE**

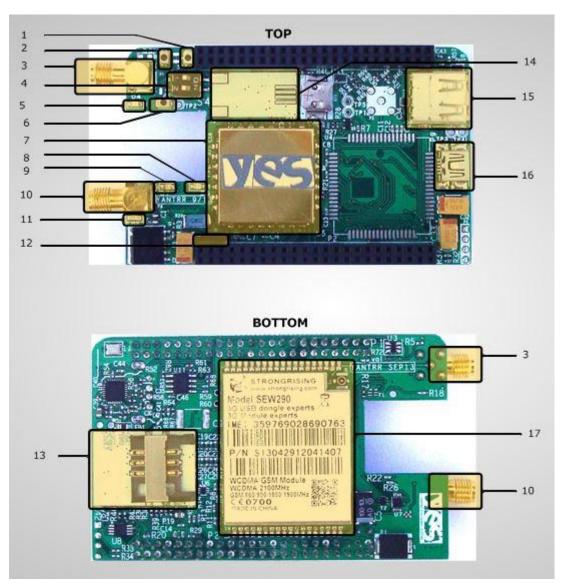

## 1. Hardware Overview of Vayu 3GHP-A/3GH-ACape:

- 1. GPS Module Reset Switch
- 2. WCDMA Modem Hard Reset Switch
- 3. SMA Connector for WCDMA Modem Antenna
- 4. DIP Switch for Cape
- 5. NETLIGHT Led of WCDMA Modem
- 6. ON/OFF Switch for WCDMA Modem
- 7. GPS Module
- 8. 1 PPS Fix LED for GPS Module
- 9. 3.3 V Power LED/GPS Modem Power LED
- 10. SMA Connector for GPS Antenna
- 11. Power LED for Cape/WCDMA Modem
- 12. 5V Power Jumper for Cape
- 13. SIM Card Connector
- 14. RJ9 Connector (4P4C), Unpopulated
- 15. Alternate USB-A Host port
- 16. Mini USB-B Device port
- 17. WCDMA Modem Module

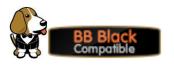

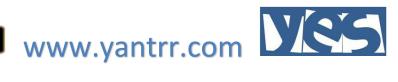

Note: Please carefully stack/remove cape from Beaglebone Black to avoid bending of pins and any injury while handling.

## 2. Steps to follow after unpacking Cape:

- 1. Insert a WCDMA enabled SIM Card in SIM Card slot of Cape (see figure :13)
- 2. Now mount this cape on Beaglebone black
- 3. Connect a Quad-band GSM antenna at SMA connector for WCDMA Modem (see figure :3)
- 4. If a GPS module is present, connect a GPS Antenna at SMA connector for GPS Antenna (see figure: 10).
- 5. Place a microSD card updated with drivers and files required by the cape in microSD card slot of Beaglebone Black. All the files and support is available here: http://www.yantrr.com/products/m2m-cape-for-beaglebone/support/ USB cable is required to be connected between Mini USB-B connector on cape (see figure :16) and Host connector of Beaglebone Black after the WCDMA Modem has been turned on properly (refer to Device Enable guide for 3G for more help)
- 6. Set the Cape address from the DIP switch (see figure :4). By default, DIP switch is set for address 0x54. Other addresses available are 0x55,0x56 and 0x57, which should be set as per stacking order of the cape in case of more than one cape is stacked simultaneously.
- 7. Ensuring that Power Jumper(12) is in place, boot up Beaglebone Black

## 3. For documentation and software updates, please visit:

This cape fully supports Debian Wheezy and Angstrom distributions.

For Angstrom support available publicly, please go to:

http://www.elinux.org/Beagleboard:BeagleBoneBlack#Angstrom

For Debian Wheezy support available publicly, please go to:

http://elinux.org/BeagleBoardDebian

The software needs some additional setup for using the Cape.

Yantrr support including downloadable images of Debian Wheezy and Angstrom, Application notes, Hardware and Software guides and FAQs are available here:

http://www.yantrr.com/products/m2m-cape-for-beaglebone/support/

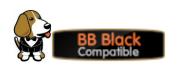

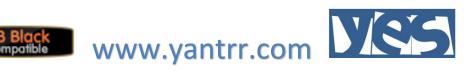